## **Hinweise zur Installation von Microsoft-Office**

Sollten Sie / solltest du schon ein Microsoft-Konto besitzen, empfiehlt es sich, einen neuen Nutzer für diese Microsoft-Lizenz auf dem PC / Laptop / Tablet zu installieren.

Ansonsten könnte es zu Konflikten in der Nutzung von Microsoft-Onedrive … kommen.

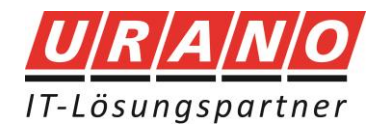

## Wie installiere ich Office aus dem FWU Vertrag der KV Mayen-Koblenz?

Um das Installationspaket Microsoft Office Pro Plus 365 herunterzuladen melden Sie sich bitte im Microsoft 365 Portal unte[r https://office.com](https://office.com/) mit den bereitgestellten Anmeldedaten an.

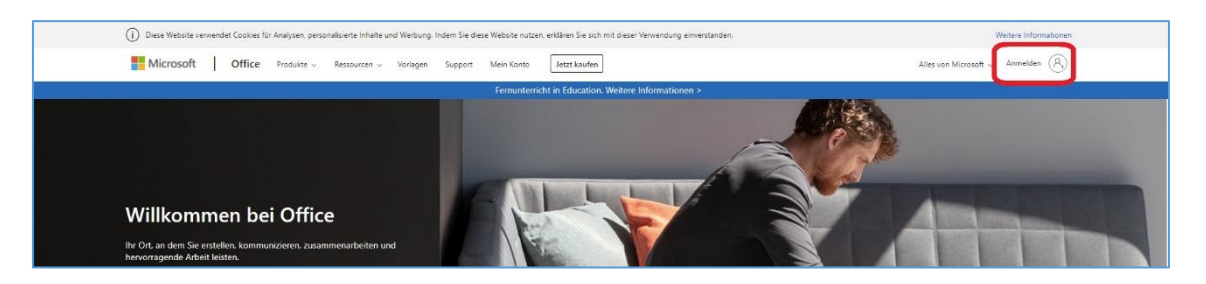

Sofern dies Ihre erste Anmeldung werden Sie dazu aufgefordert zusätzliche Informationen einzugeben. Diese Informationen werden lediglich zum Zurücksetzen des Passworts genutzt

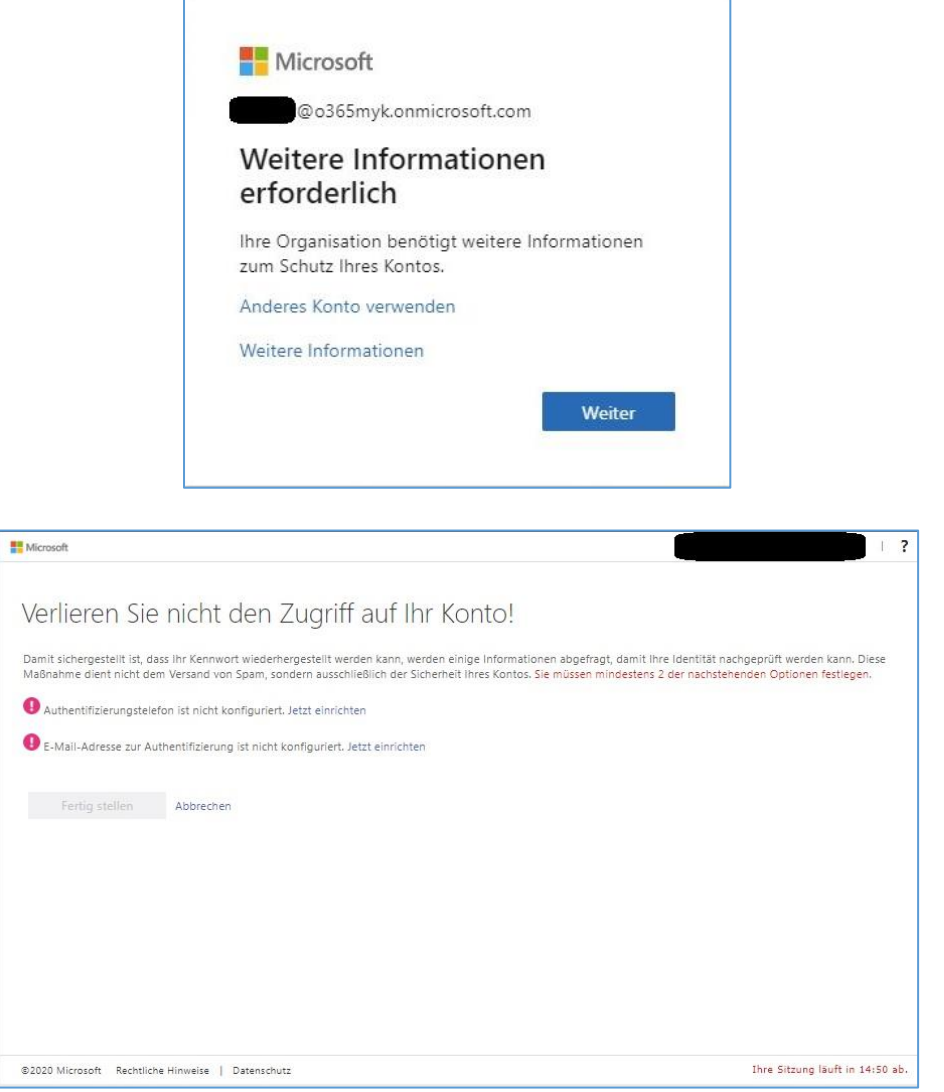

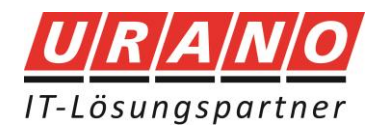

Sobald Sie die Anmeldung erfolgreich durchgeführt haben betätigen Sie in der rechten Ecke die Schaltfläche **Office Installieren** und wählen im aufgeklappten Menü **Office 365 Apps** aus.

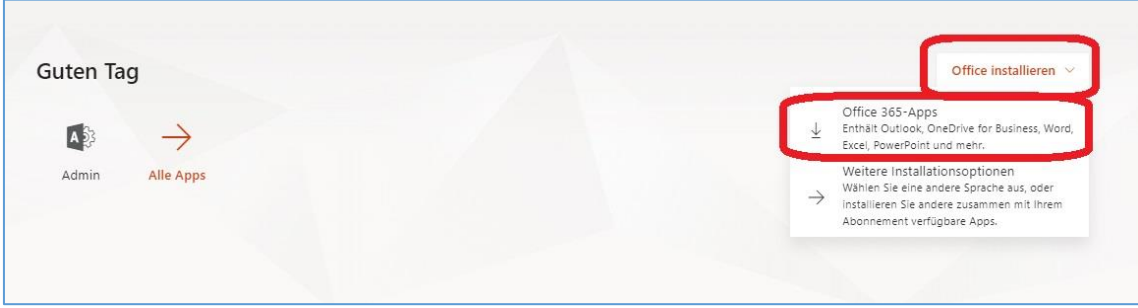

Anschließend werden Sie dazu aufgefordert die Datei **OfficeSetup.exe** herunterzuladen. Durch das Ausführen wird im Anschluss der Installationsvorgang gestartet und Microsoft Office Pro Plus 365 aus dem Internet heruntergeladen.

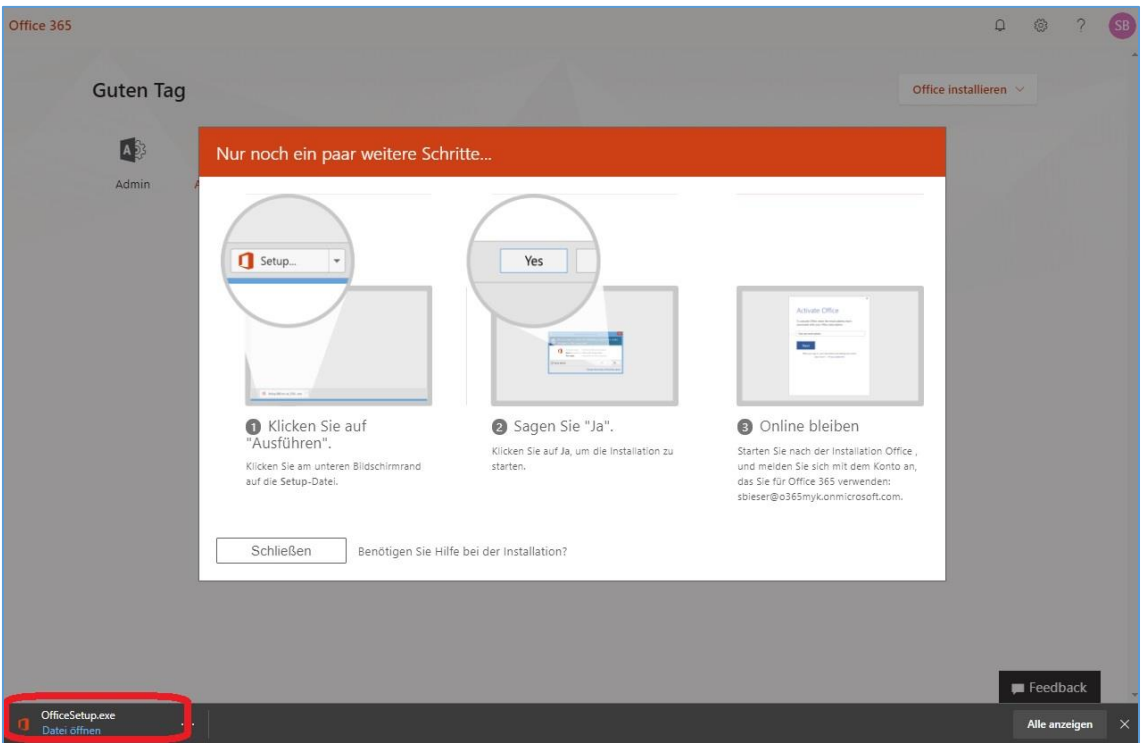

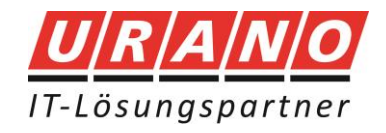

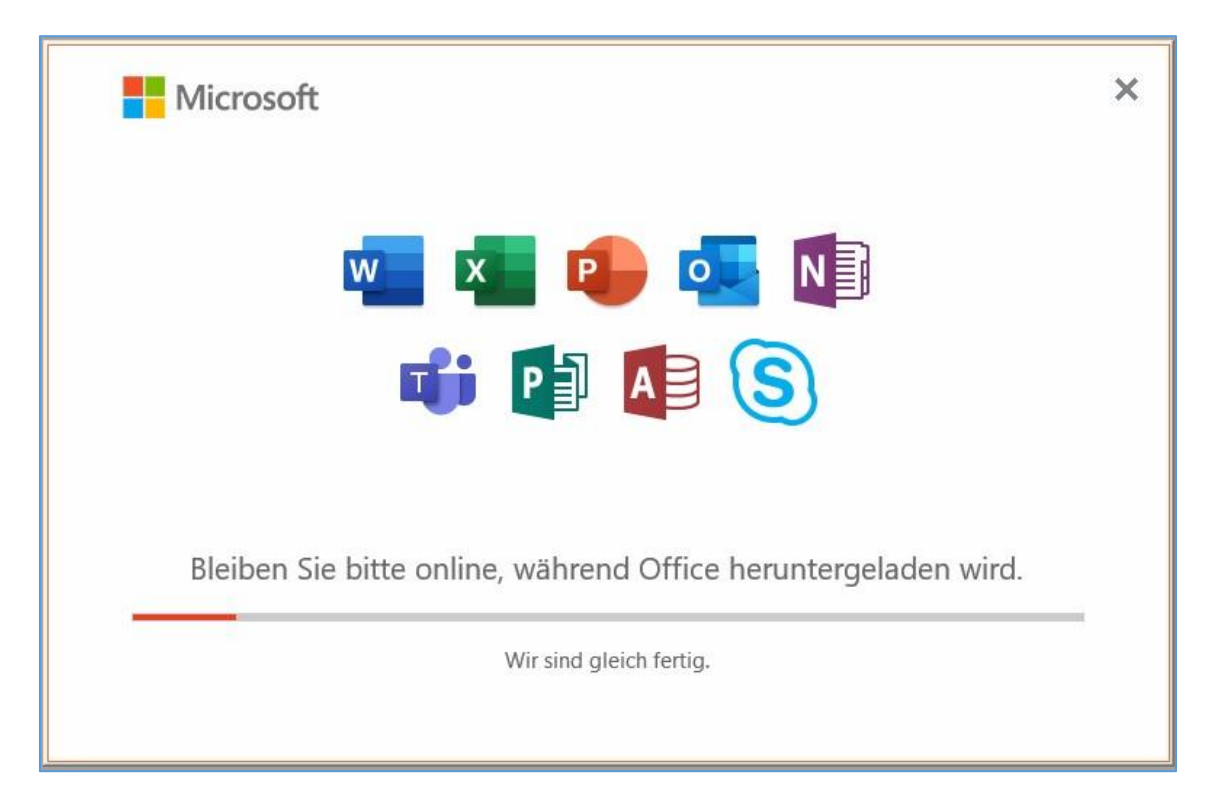

Nach beendetem Download werden Sie automatisch mit dem lizenzierten Microsoft 365 Benutzer angemeldet und die Installation ist hiermit abgeschlossen.

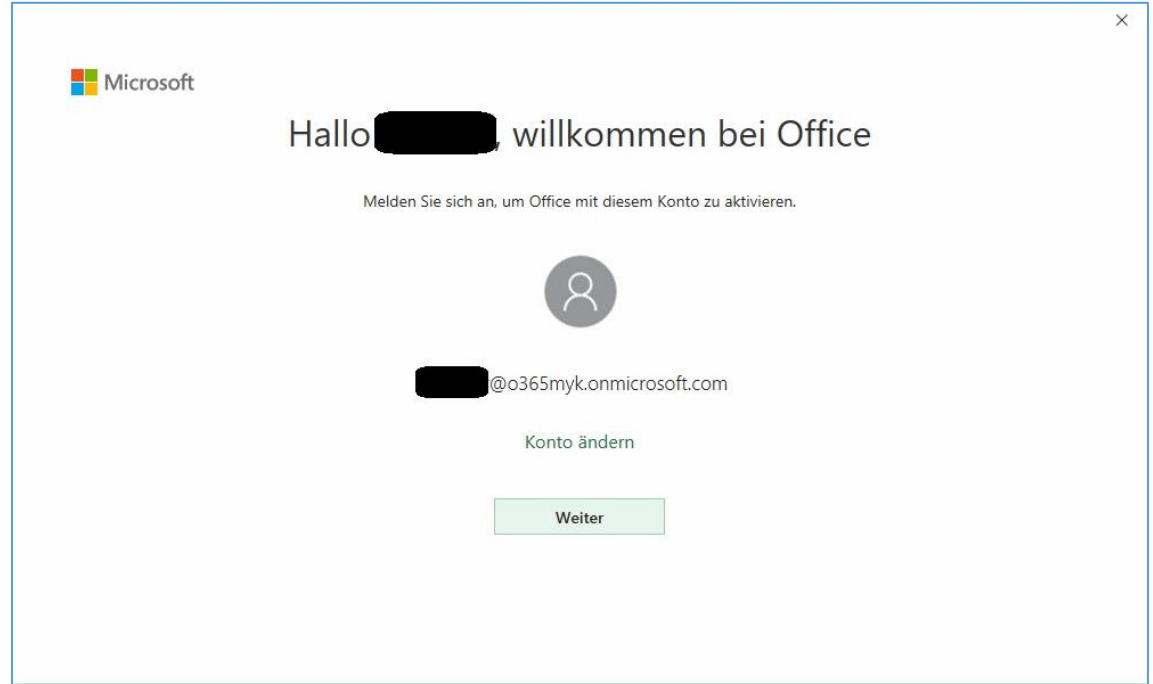

## **Installieren und Einrichten von Office auf einem iPhone oder iPad**

Bitte folgen Sie den Anweisungen auf folgender Internetseite:

[https://support.microsoft.com/de-de/office/installieren-und-einrichten-vonoffice-auf-einem](https://support.microsoft.com/de-de/office/installieren-und-einrichten-vonoffice-auf-einem-iphone-oder-ipad-9df6d10c-7281-4671-8666-6ca8e339b628)[iphone-oder-ipad-9df6d10c-7281-4671-8666-6ca8e339b628](https://support.microsoft.com/de-de/office/installieren-und-einrichten-vonoffice-auf-einem-iphone-oder-ipad-9df6d10c-7281-4671-8666-6ca8e339b628)